## **ECE 4960**

Prof. Kirstin Hagelskjær Petersen [kirstin@cornell.edu](mailto:kirstin@cornell.edu)

> Vivek Thangavelu [vs353@cornell.edu](mailto:vs353@cornell.edu)

# **Fast Robots Lab 9**

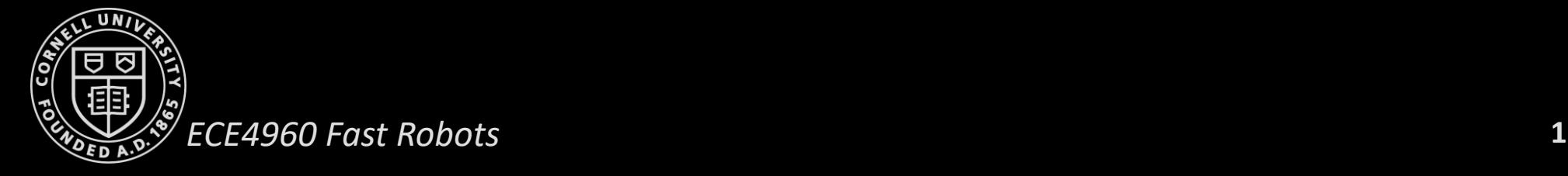

### **Objective:** (Online) Localize your real robot in the world setup during Lab 7

(1) Using a uniform prior on the pose, run (only) the update step on the measurement data to localize

(2) Try a sequence of localization - motion - localization and include the odometry data into the prediction step

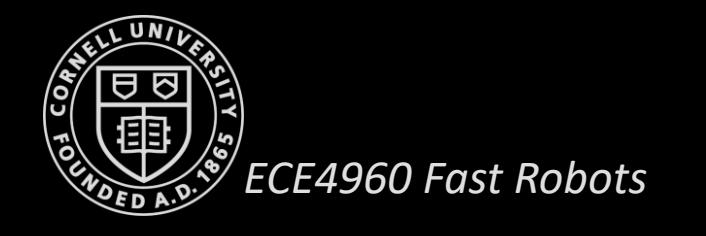

#### **Barebone Implementation of (1) – Offline Localization**

- 1. Measurement readings (Lab 7)
	- Bluetooth Module (Lab 2)
	- PID Controlled Motion (Lab 6)
- 2. Extract 18 Measurement readings such that they are approximately equidistant in the angular space ( $\approx$  20 degrees apart)
- 3. Feed the measurement data into the Localization module to complete an offline version of Lab Procedure (1)
	- Load the map
	- Change the Mapper parameters accordingly
	- Replace the loc.obs range data with the measurement data

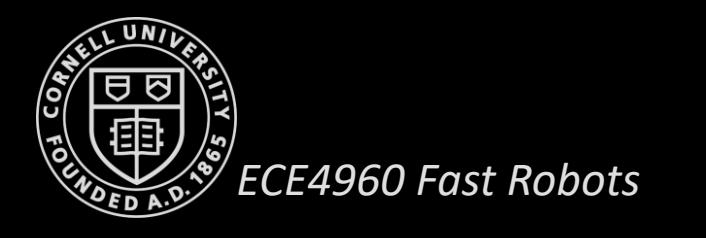

#### **Offline Localization Example - 1**

Measurement data:

(1.922, 0.917, 0.697, 0.588, 0.557, 0.574, 0.55, 0.413, 0.376, 0.41, 0.433, 0.566, 0.524, 0.509, 0.58, 0.745, 1.578, 3.825)

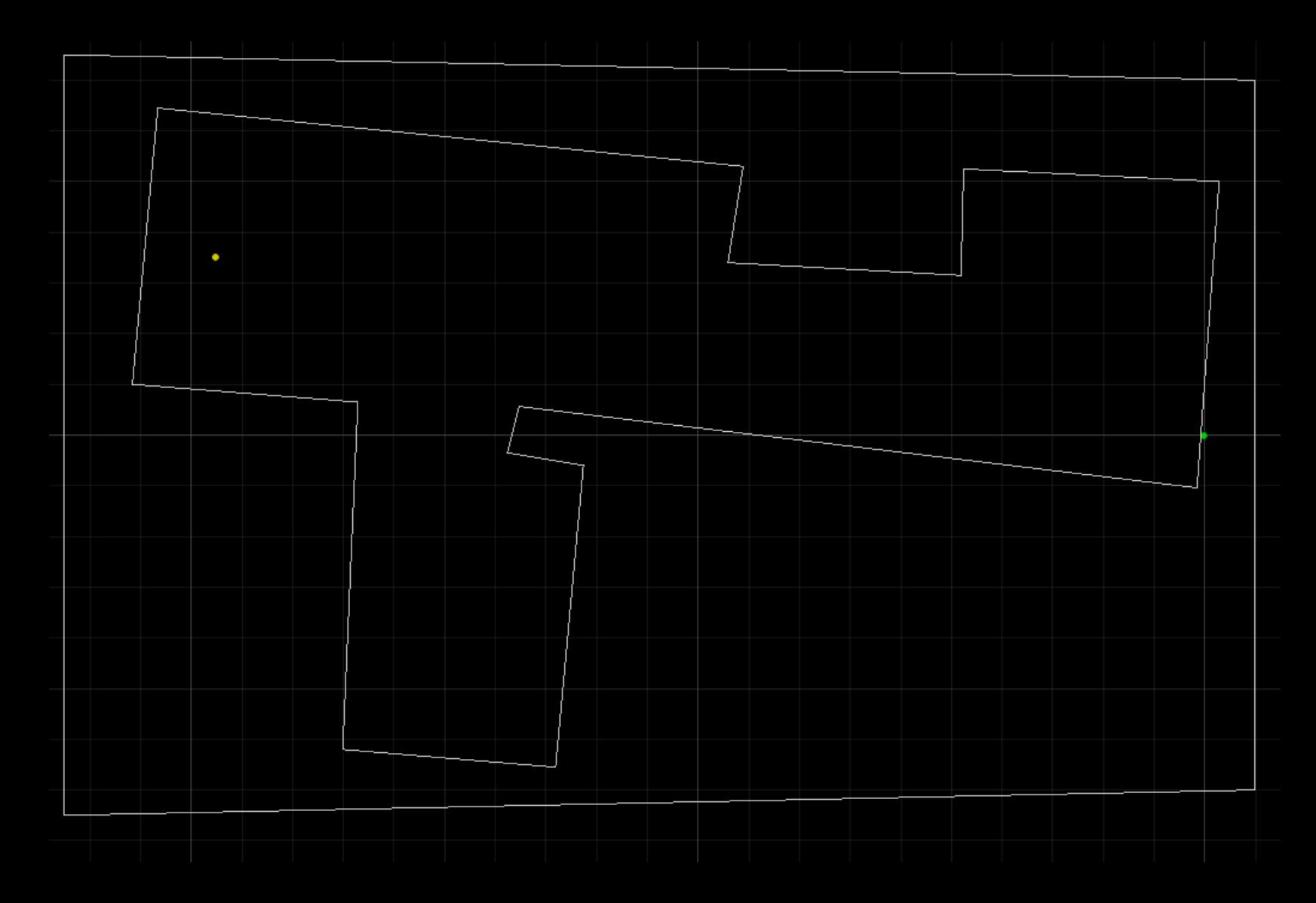

**4**

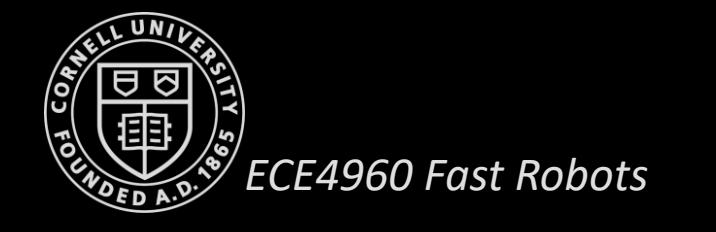

#### **Offline Localization Example - 2**

Measurement data:

(1.975, 0.943, 0.67, 0.545, 0.521, 0.577, 0.749, 1.364, 1.45, 1.407, 0.73, 0.723, 1.559, 1.817, 0.488, 0.61, 0.962, 2.727)

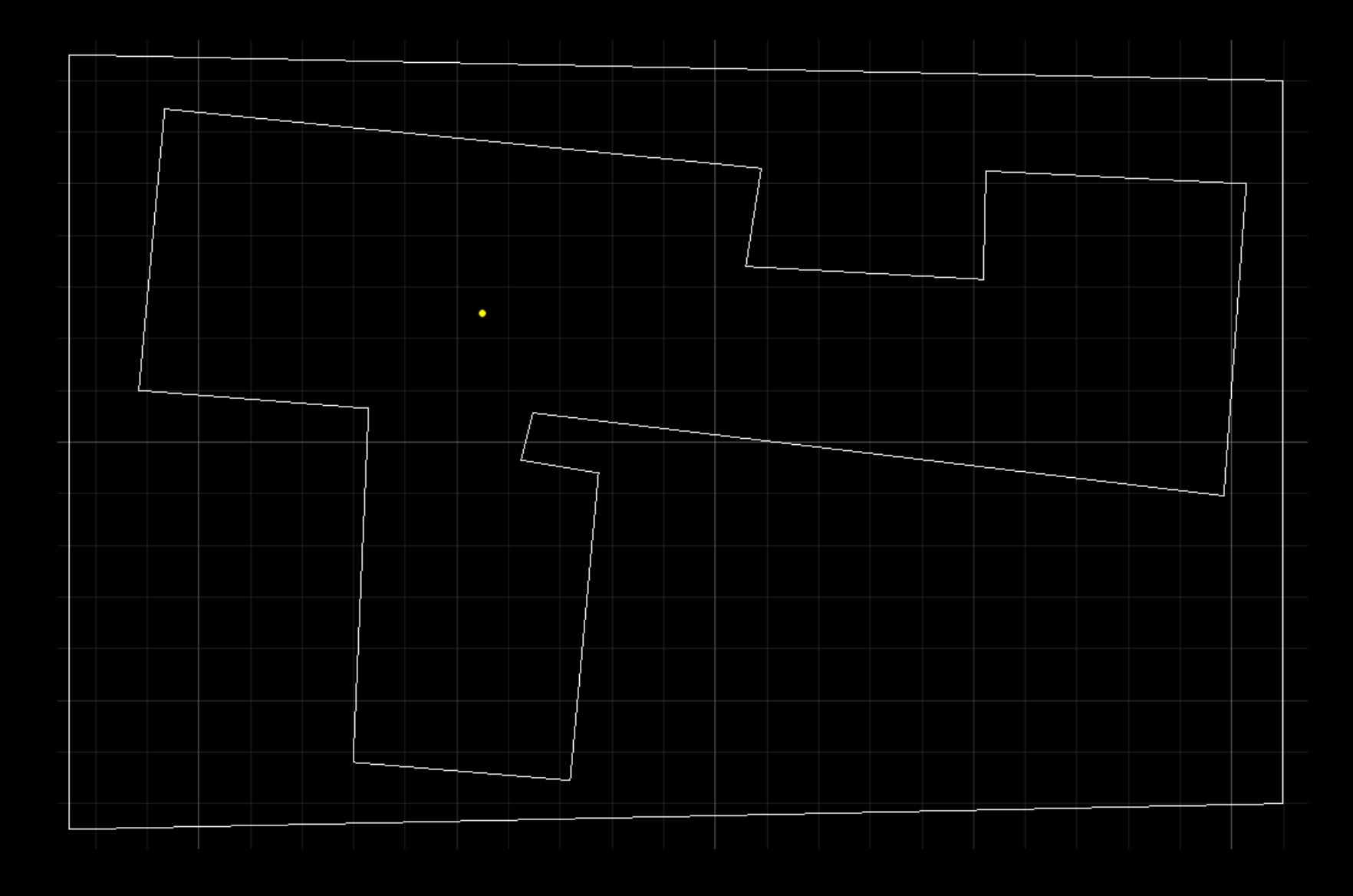

**5**

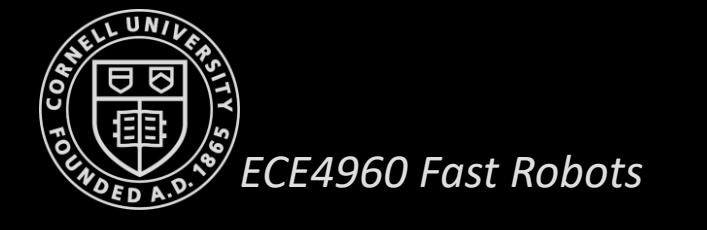

#### **Online Localization**

- The VirtualRobot class in the Localization module allows you to interact with the virtual robot
- Define a new RealRobot class to interact with the real robot
	- Odometry pose data (get pose)
	- Observation data (perform observation loop)
	- Move your robot (set vel)
- In the Localization module, replace the VirtualRobot class with your RealRobot class

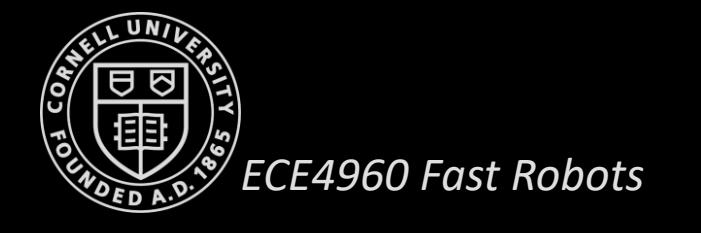

#### **RealRobot Class**

- Odometry pose data (get pose)
	- Integrate accelerometer data w.r.t time
- Observation data (perform observation loop)
	- Wrap the Bluetooth command from Lab 7
	- Bluetooth module should be running in the VM!
- Move your robot (set vel)
	- Some way to move the robot between each iteration of the Bayes Filter

**7**

• Check out the *Implementation Tips* section!

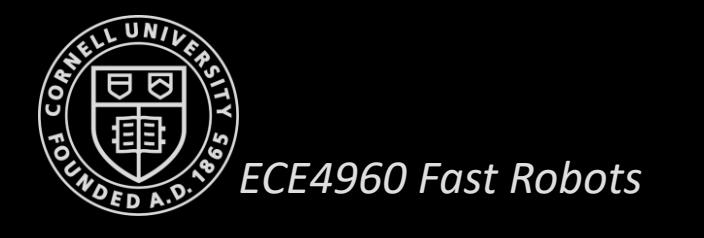